# **NDS Labs Project GUI Requirements**

This page captures basic requirements for the NDS Labs GUI.

## Scenario:

An NDS Labs pilot project has been approved and compute and storage quotas allocated. The **project administrator** has been sent credentials to access the NDS Labs project administration GUI

## Definitions:

- Service: An individual Kubernetes service
- Stack: A named set of related services (e.g., clowder services)
- Endpoint: A publicly accessible endpoint for a service (e.g., NodePort)

## Project Admin GUI Use cases:

## **Prerequisites:**

Project admin has credentials to access the NDS Labs GUI

### **Use cases**

#### **Login**

- If the project admin enters a valid username/password, they are logged in for the duration of a session or until they hit logout.
- If an invalid username or password are entered, an error message is displayed.

#### **Logout**

Selecting "logout" terminates the session. The user must re-login to make changes to the system.

#### **View list of available services**

- A list of available services is displayed ordered by name
- The admin can search the list of services or add/configure a service

#### **Search list of available services**

The admin can search the list of available services by name or keyword (tag)

#### **Add service or set of services (stack) – configuration wizard**

- The admin selects the "add" button next to a service
- The admin is prompted to complete a configuration workflow:
	- The system displays descriptive information about the selected serviec
	- The system displays a list of required (pre-selected) and optional dependencies
	- The admin can select or deselect optional dependencies
	- o The system displays volume requirements.
		- The system displays project storage quota and available space
			- For each required volume, the system displays the minimum recommended storage (default). The user can specify storage allocation for each volume.
		- If a volume exists for this service, the user is prompted to reuse or reinitialize the existing volume
	- <sup>o</sup> Confirmation The system displays a complete list of required and optional dependencies, volumes and allocations
	- <sup>o</sup> Finish
		- The selected services are added as a "stack" to the inactive part of the namespace with status "not started"

#### **Configured services:**

- For each service stack, the system displays the following:
	- A table of services grouped by "stack" name
	- Start/stop/remove
	- <sup>o</sup> Endpoint URL
	- <sup>o</sup> Service and stack status
- From this interface, the project admin can start, stop or remove a stack
- From this interface, the project admin can add optional services to an existing stack

#### **Start/stop service**

- The project admin can start or stop a service stack. The stack status is displayed as services are started.
- The admin is prompted to confirm stopping a service stack.
- If the service is stopped, the endpoint URL is no longer available

#### **Add/remove optional services from stack**

Precondition:

• Stack is stopped

#### Primary flow:

The project admin can add or remove optional services from an existing stack

#### Alternative flows

The project admin cannot remove required subservices of optional services (e.g., you cannot remove Rabbit without first removing Image Preview in Clowder)

#### **Remove stack**

- The project admin can remove a stack.
- They are prompted to confirm removal
- They are prompted to remove or retain allocated storage for the stack.

#### **Save stack**

(Tentative) The project admin can save the stack configuration.

#### **View stack status**

The project admin can view the status of a running stack

#### **Endpoints**

- The project admin can view the list of available endpoints for a service stack.
- The project admin can remotely access or share service endpoint URLs.

#### **Logs:**

Tentative: The project admin can view logs for a service

#### **Console**

The project admin can access the console of running stack services.

### Assumptions/Questions

- A service can only be deployed once in a given a project? (or stack) but may be restarted/reconfigured.
- How can we support deploying multiple versions of the same service?

## UI Mockups

## Express Setup

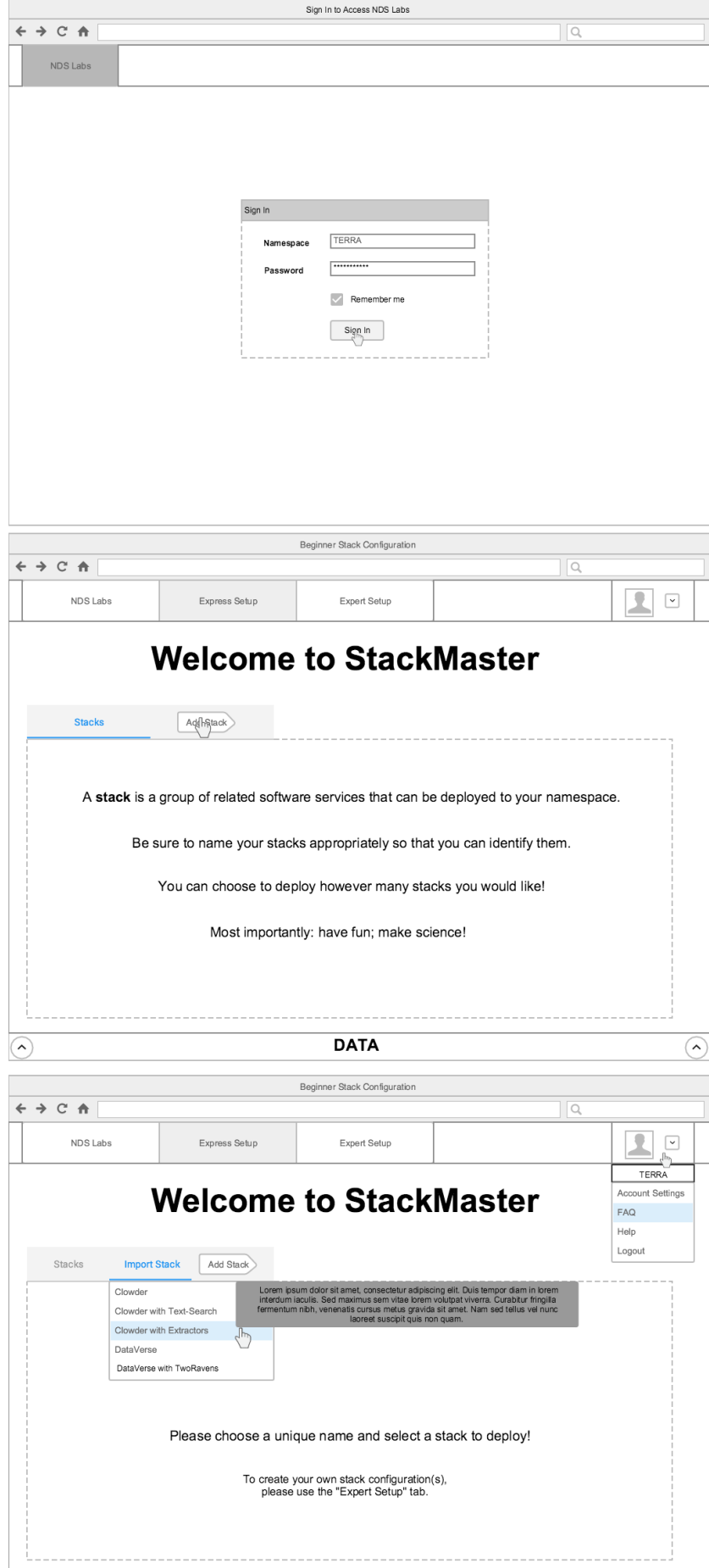

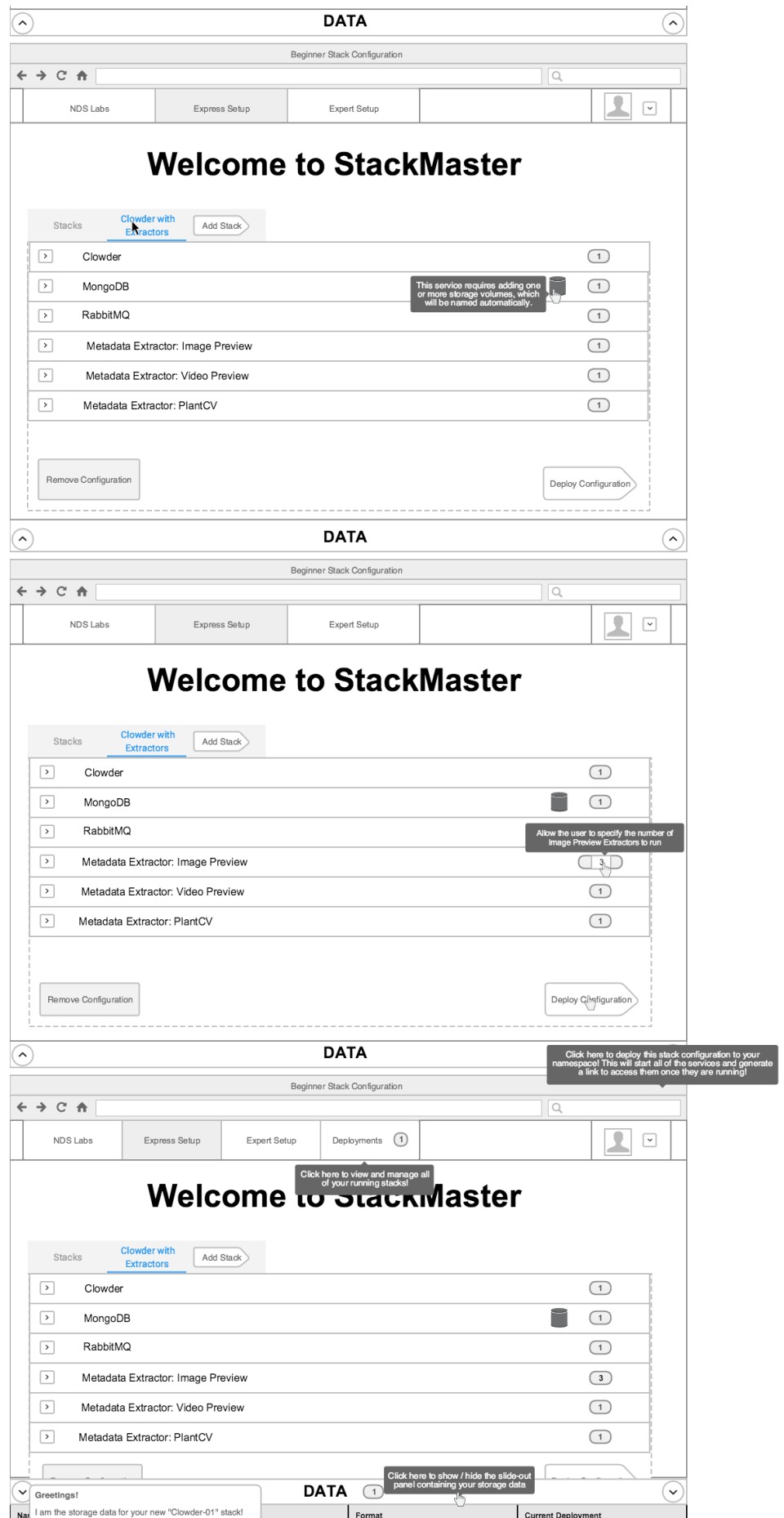

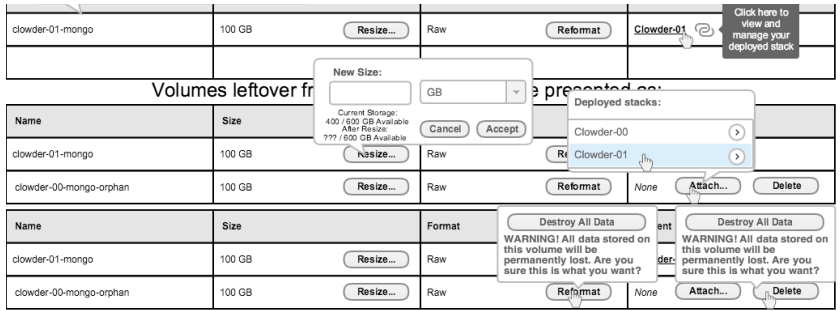

## Expert Setup

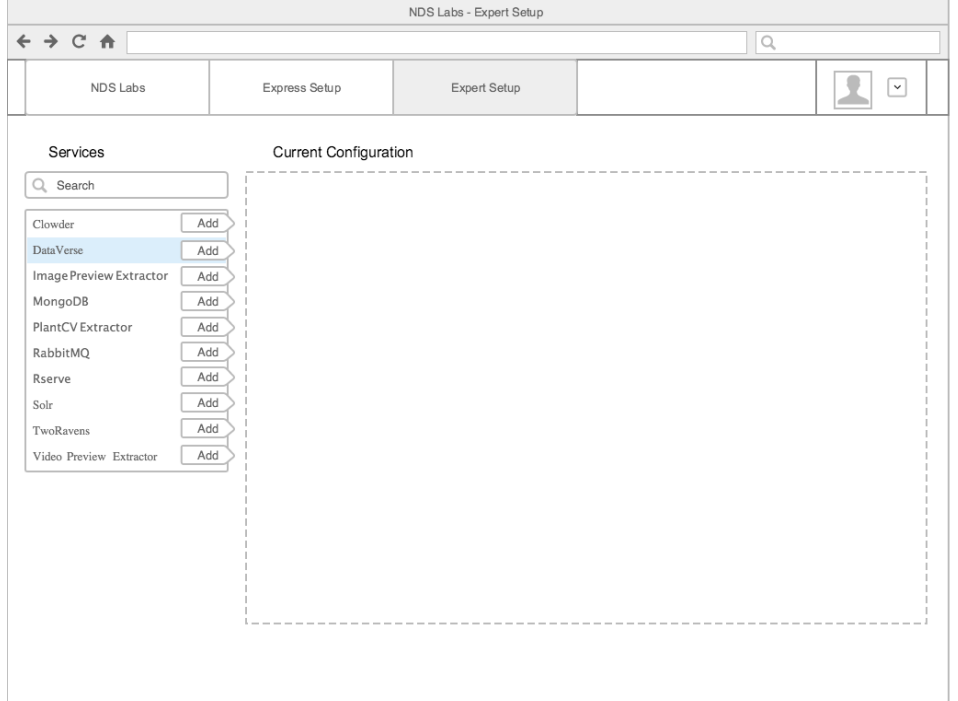